## Ministry Scheduler Pro Create New Volunteer Account 10/21/2023

This shows you how to create an account.

First, go to the Ministry Scheduler Pro website and login using your account name and password. You can access the MSP site by going to the 'Volunteer Page' on the CTK church website <a href="www.christthekingfl.org/volunteer">www.christthekingfl.org/volunteer</a>. Scroll down on the webpage and select the (large) MSP graphic.

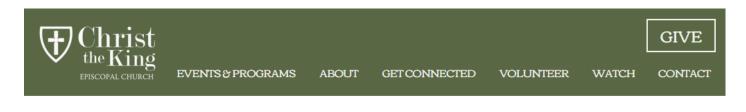

Greeters Lector, Prayers of the People Ushers

Rebecca Waters Jim Moomaw Bryan Whitehead

If you are ready to serve, or need to log in to your Ministry Pro Account, please click the link below:

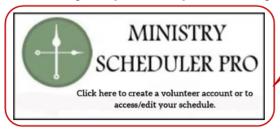

On the CTK web, click this graphic image to open the MSP login screen.

Guides to help navigate Ministry Scheduler Pro:

eate an Account Reset Password

Updating Times

## Ministry Scheduler Pro Create New Volunteer Account 10/21/2023

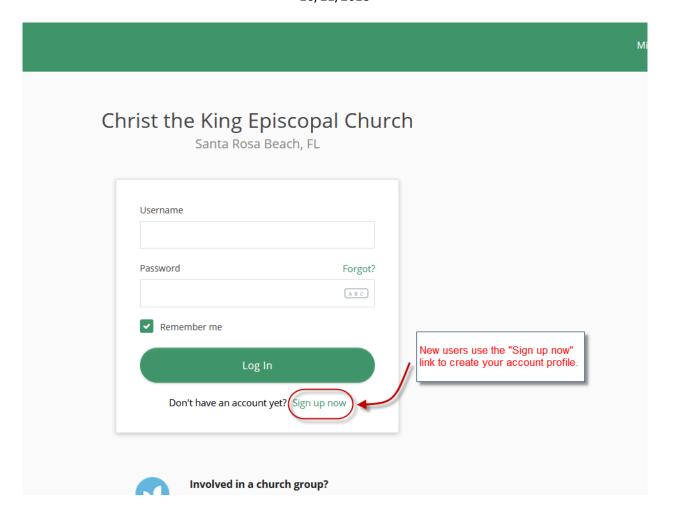